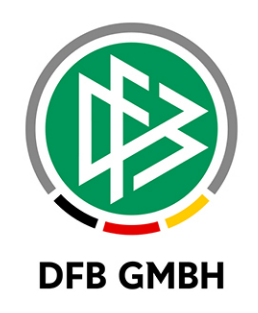

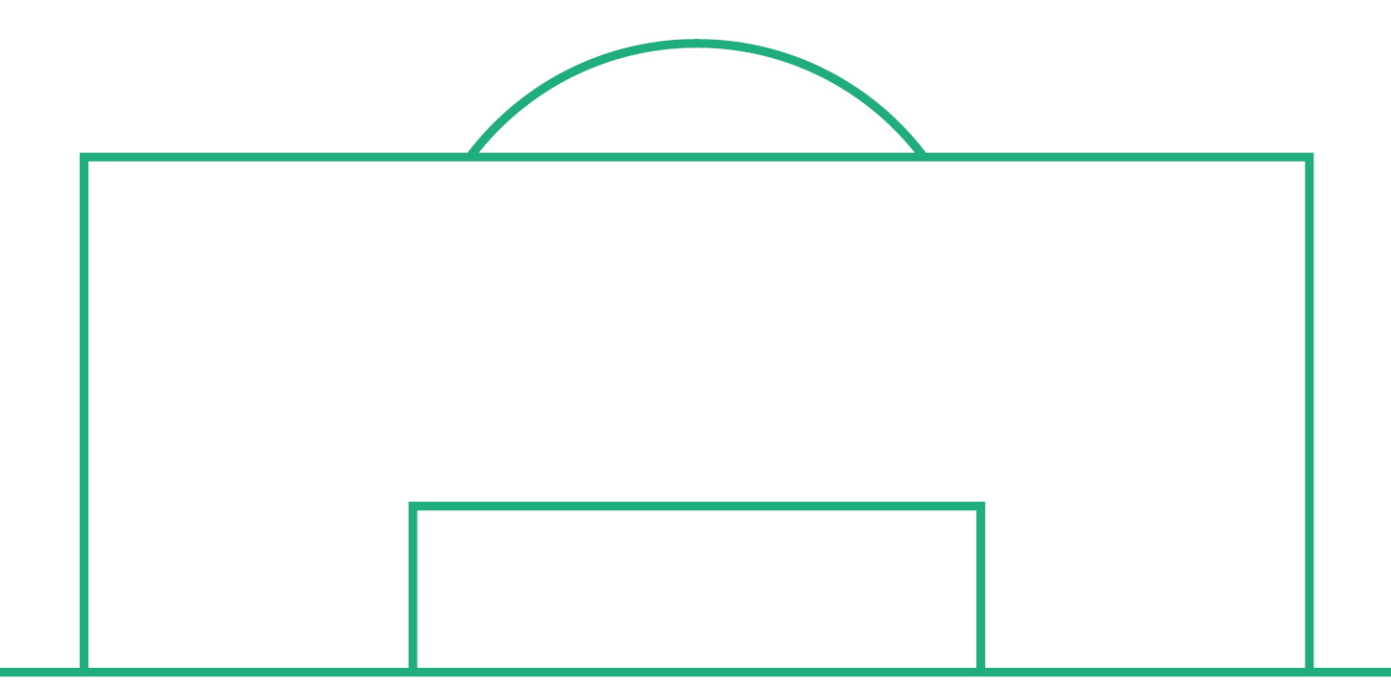

# **RELEASE NOTES**

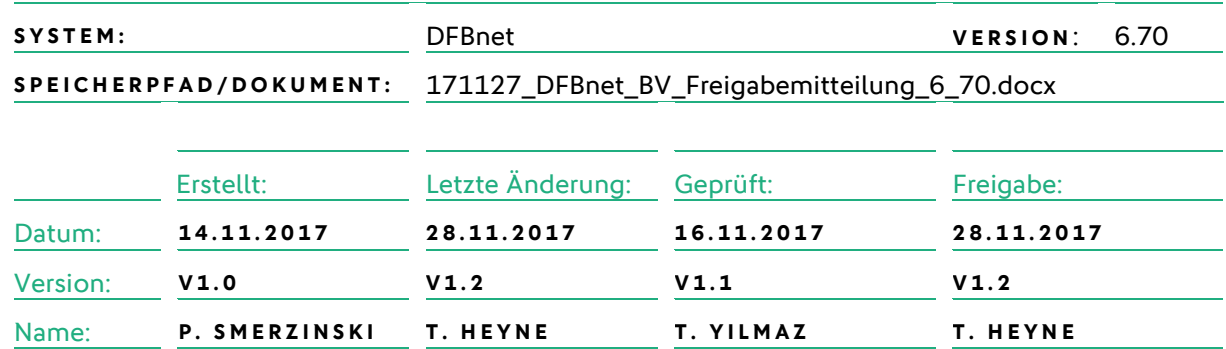

#### **© November 17 | DFB GmbH**

Alle Texte und Abbildungen wurden mit größter Sorgfalt erarbeitet, dennoch können etwaige Fehler nicht ausgeschlossen werden. Eine Haftung der DFB GmbH, gleich aus welchem Rechtsgrund, für Schäden oder Folgeschäden, die aus der An- und Verwendung der in diesem Dokument gegebenen Informationen entstehen können, ist ausgeschlossen.

Das Dokument ist urheberrechtlich geschützt. Die Weitergabe sowie die Veröffentlichung dieser Unterlage, ist ohne die ausdrückliche und schriftliche Genehmigung DFB GmbH nicht gestattet. Zuwiderhandlungen verpflichten zu Schadensersatz. Alle Rechte für den Fall der Patenterteilung oder der GM-Eintragung vorbehalten.

Die in diesem Dokument verwendeten Soft- und Hardwarebezeichnungen sind in den meisten Fällen auch eingetragene Warenzeichen und unterliegen als solche den gesetzlichen Bestimmungen.

**WWW.DFBNET.ORG – WWW.FUSSBALL.DE** SEITE 1 VON 9 **WELTMEISTER HERREN** 1954 ★ 1974 ★ 1990 ★ 2014 ★ FRAUEN 2003 ★ 2007 ★ **OLYMPIASIEGER FRAUEN** 2016

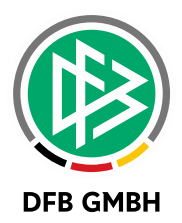

#### Inhaltsverzeichnis

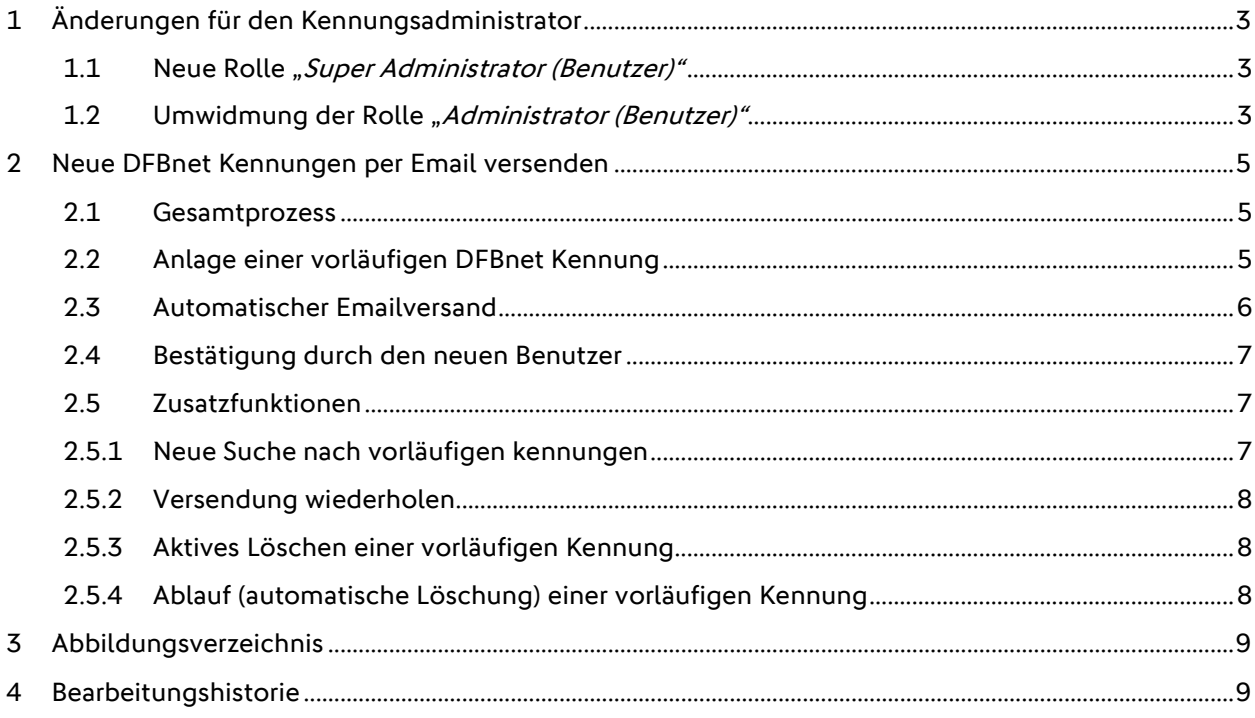

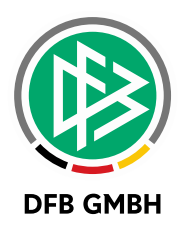

# **1 ÄNDERUNGEN FÜR DEN KENNUNGSADMINISTRATO R**

Ab der Version 6.70 kann ein Kennungsadministrator festlegen, ob er das Recht Kennungen zu verwalten nur noch eingeschränkt oder in vollem Umfang an andere Benutzerkennungen weitergeben / vererben möchte. Dies war bisher nicht möglich. Hat ein Kennungsadministrator die Rolle Administrator (Benutzer) an eine Benutzerkennung vergeben, so konnte diese Kennung ebenfalls diese Berechtigung weitervererben. In Version 6.70 wurde dies durch die Einführung der neuen Rolle ,Super Administrator (Benutzer)' geändert.

## 1.1 **NEUE ROLLE** "SUPER ADMINISTRATOR (BENUTZER)"

Mit der DFBnet-Version 6.70 wird innerhalb der Benutzerverwaltung eine neue Rolle für jede Anwendung eingeführt. Diese Rolle heißt

#### **Super-Administrator (Benutzer)**

Sie übernimmt die Funktionen der alten Rolle "Administrator (Benutzer)" im vollen Umfang. Mit Einführung der Rolle werden automatisch alle Kennungen, die bisher die Rolle "Administrator (Benutzer)" hatten, auf die neue Rolle "Super-Administrator (Benutzer)" hochgestuft (im Folgenden kurz Super-Admin).

#### 1.2 UMWIDMUNG DER ROLLE "ADMINISTRATOR (BENUTZER)"

Die Rolle "Administrator (Benutzer)" kann nur noch die Kennungen der entsprechenden Anwendung verwalten, aber selbst nicht mehr das Recht vergeben, andere Kennungen zu administrieren.

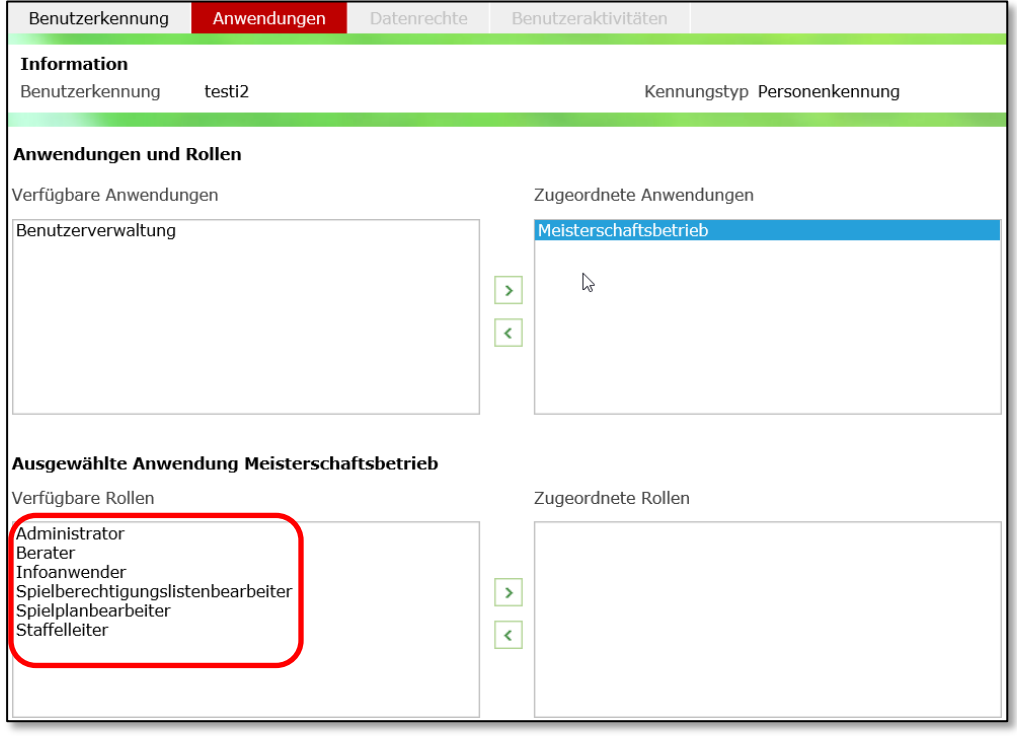

<span id="page-2-0"></span>Abbildung 1 Beispiel für eine Administratorkennung

Soll genau solch eine Konstellation entstehen, ist es jedoch nach wie vor notwendig, explizit eine Berechtigung für die Anwendung "Benutzerverwaltung" selbst zu vergeben.

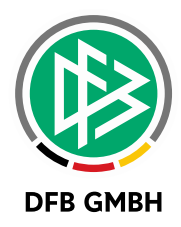

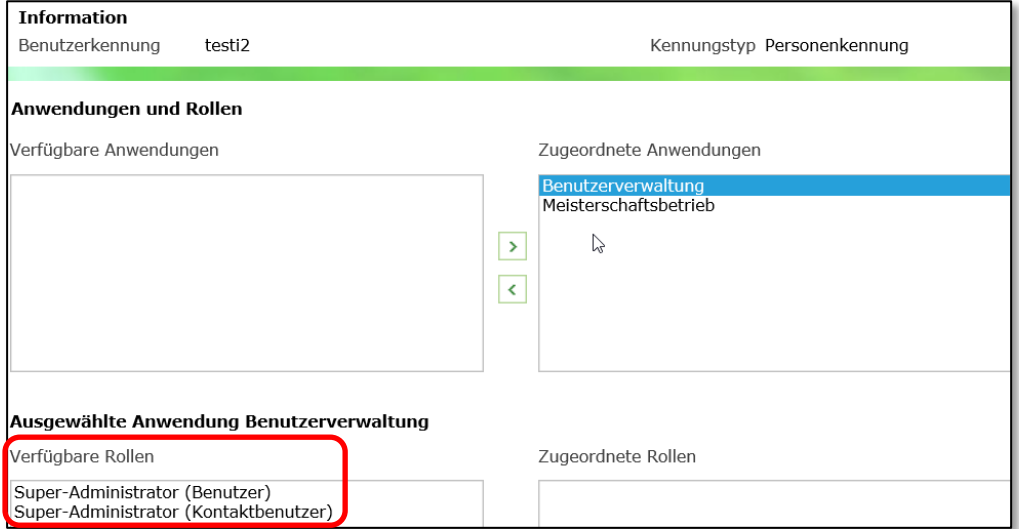

Hier muss die Rolle Super Administrator eingetragen sein!

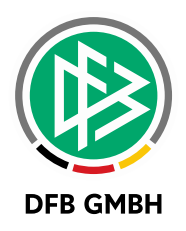

## **2 NEUE DFBNET KENNUNGEN PER EMAIL VERSENDEN**

#### **2.1 GESAMTPROZESS**

Ab der DFBnet Version 6.70 ist es möglich, Zugangsdaten für eine neue Benutzerkennung per Email direkt aus dem System heraus zu versenden. **Diese Funktionalität steht grundsätzlich in der Benutzerverwaltung als auch der Vereinsadministration bei der Neuanlage einer Kennung zur Verfügung.**

Dafür erstellt der Administrator eine vorläufige Kennung im System und legt fest, dass die Zugangsinformationen per Email versendet werden sollen.

Das System generiert nach der Anlage der neuen Benutzerkennung ein vorläufiges Passwort und versendet automatisch eine E-Mail mit einem temporären Passwort und einem Link zur Registrierung. Sobald sich der Empfänger registriert hat, ist die Benutzerkennung aktiv und kann vom Benutzer eingesehen werden. Bei der Registrierung erzeugt der Benutzer ein eigenes Passwort und damit ist der Benutzeraccount aktiv.

#### Anmerkung:

Eine vorläufige Kennung kann nur für Personen- oder Kontaktkennungen erzeugt werden, nicht für z.B. Vereinskennungen!

#### **2.2 ANLAGE EINER VORLÄUF IGEN DFBNET KENNUNG**

Zunächst ist wie gewohnt nach der Kennung zu suchen, erst wenn diese im System nicht vorhanden ist, wird der Button "Neuer Benutzer" aktiv. In diesem Dialog ist es nun möglich, zwischen 2 Zustellarten zu wählen. Diese bestimmen auch implizit den Zustand der neuen Kennung:

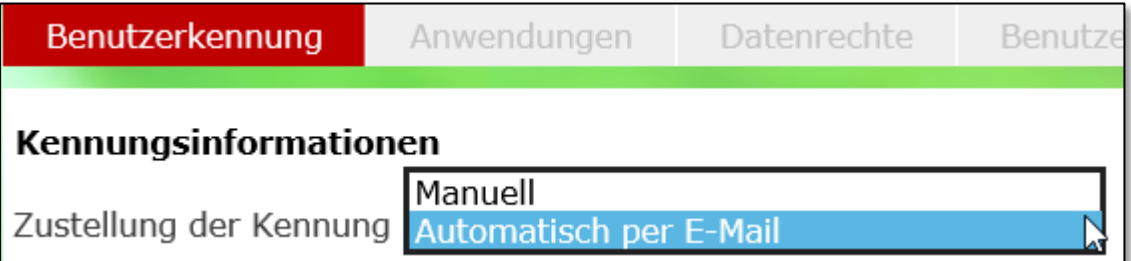

<span id="page-4-0"></span>Abbildung 2 neue Auswahlbox für Kennungsanlage

- $\rightarrow$  Manuell  $\rightarrow$  bekannte Behandlung einer neuen Kennung mit Zusendung außerhalb des DFBnet, die Kennung ist sofort aktiv.
- $\rightarrow$  Automatisch per E-Mail  $\rightarrow$  Erstellen einer vorläufigen Kennung mit automatischer Mailzusendung an den Endbenutzer, explizite Aktivierung erforderlich.

Mit der Auswahl von "Automatisch per E-Mail" ist keine eigene Passwortvergabe mehr möglich, das System erzeugt ein temporäres Passwort. Dies wird in der Email an den Endbenutzer verschickt. Der Administrator hat darüber keine Kenntnis.

Er gibt nur den Kennungsnamen ein. Auch alle anderen Optionen, die den Kennungszustand einer konventionellen Kennung steuern, sind ausgeblendet.

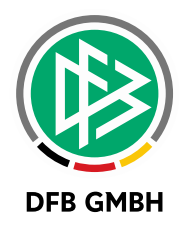

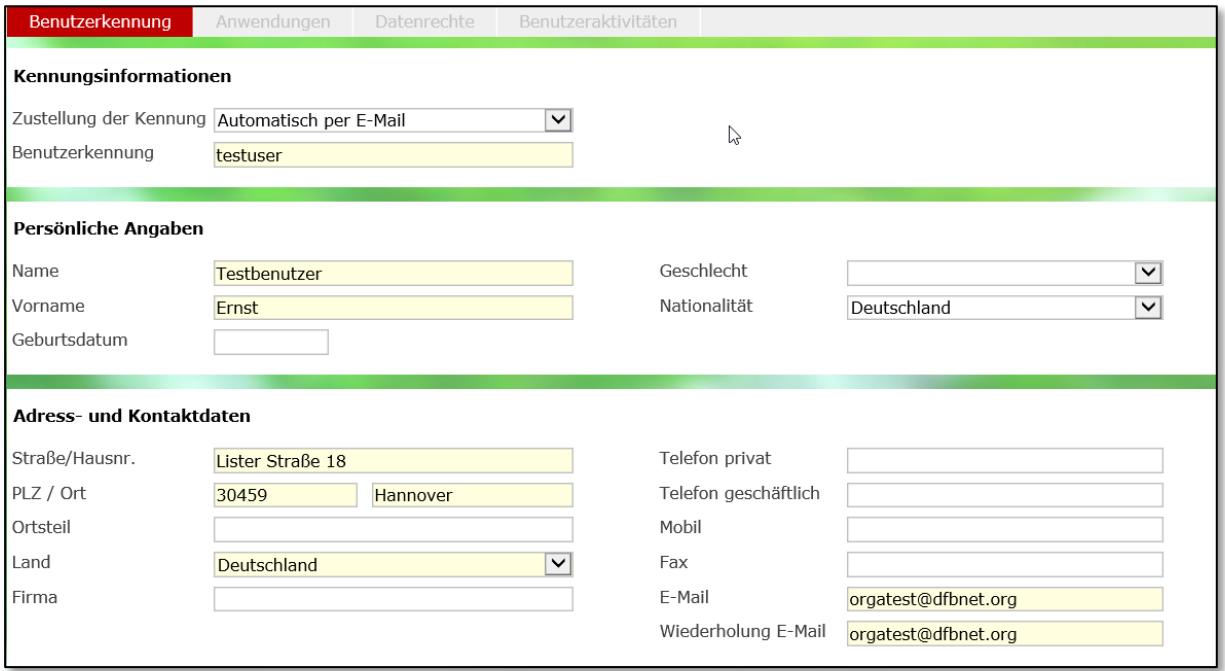

<span id="page-5-0"></span>Abbildung 3 Eingabefelder für die vorläufige Kennung

Die bekannten Felder für die Informationen zur Person sind aber komplett vorhanden. Das Email-Feld ist ab der Version 6.70 ein Pflichtfeld für alle Kennungen!

Der weitere Prozess mit der Vergabe der Rechte für einzelne Anwendungen und in deren Abhängigkeit die Vergabe von Rollen und Rechten findet wie gewohnt statt.

Die Adressvalidierung findet ebenfalls wie gewohnt statt.

#### **2.3 AUTOMATISCHER EMAILVERSAND**

Nach dem Speichern/Fertigstellen der vorläufigen Kennung wird vom System eine E-Mail an die eingetragene Adresse geschickt. Dies geschieht in einem asynchronen Prozess, der alle 15 Minuten angestoßen wird. Eine Übersicht der vorläufigen Kennungen inklusive des aktuellen Status erhält man über den neuen Karteireiter "Vorläufige Kennungen" im Menüpunkt "Benutzer suchen", Details siehe Kapitel 2.5.1.

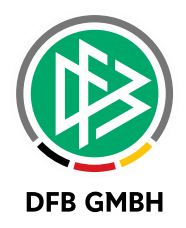

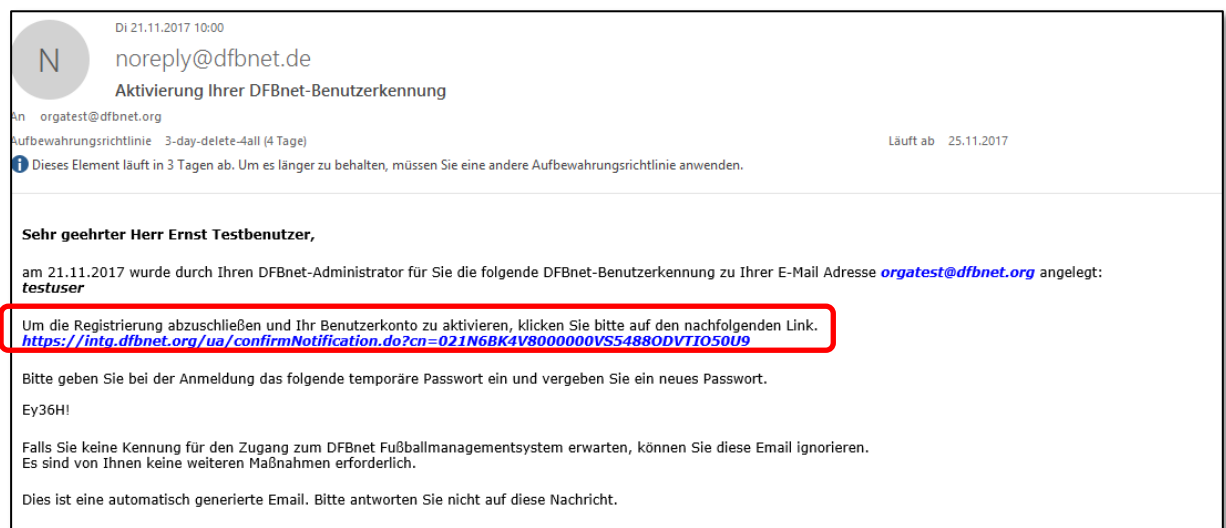

<span id="page-6-0"></span>Abbildung 4 Beispiel Email mit Bestätigungslink

#### **2.4 BESTÄTIGUNG DURCH DEN NEUEN BENUTZER**

Mit dem in der Email enthaltenen Link muss der Benutzer nun nur noch die Registrierung und damit Aktivierung seiner neuen DFBnet Kennung abschließen. Hat der Benutzer auf den Link geklickt, wird er aufgefordert, dass in der Email befindliche temporäre Passwort in ein eigenes Passwort zu ändern. Ist dies regelkonform geschehen, ist der Benutzer ordnungsgemäß eingeloggt und kann sofort mit dem System arbeiten. Die Kennung ist damit aktiv geworden und unterliegt den normalen Regeln.

Da es sich um eine neue Kennung handelt, muss der Anwender die allgemeinen Geschäftsbedingungen (AGBs) zunächst akzeptieren.

#### **2.5 ZUSATZFUNKTIONEN**

### **2.5.1 NEUE SUCHE NACH VORLÄUFIGEN KENNUNGEN**

| Benutzer suchen<br>Vorläufige Kennungen |                   |  |         |  |                               |   |                                         |
|-----------------------------------------|-------------------|--|---------|--|-------------------------------|---|-----------------------------------------|
|                                         | V≜Benutzerkennuna |  | ™AName  |  | ™AVorname                     |   | VAF-Mail versendet                      |
|                                         | abnschw15         |  | Kennung |  | Schwebend 15                  | ↳ | 20.11.2017 09:15                        |
|                                         | abnschw16         |  | Kennung |  | Schwbend 16 Mit Registrierung |   | 20.11.2017 10:30                        |
|                                         | testuser2         |  | SS@ÄÖÜ  |  | Äöü                           |   | Die F-Mail wird<br>demnächst versendet. |
|                                         | abnschw19         |  | Kennung |  | Schwebend 18                  |   | 21.11.2017 09:15                        |
|                                         | abnschw20         |  | Kennung |  | Schwebend 10 Mit Postfach     |   | 21.11.2017 09:15                        |
| $\checkmark$<br>Bitte Aktion auswählen  |                   |  |         |  |                               |   |                                         |

<span id="page-6-1"></span>Abbildung 5 gezielte Suche nach vorläufigen Kennungen

Hier werden genau die vorläufigen Kennungen angezeigt, die der aktuell eingeloggte Administrator angelegt hat. Die letzte Spalte zeigt den Zustand des Email-Versand an den Benutzer. Dies ist die Kontrolle, ob die Emails erfolgreich über den DFBnet-Mailserver versandt werden konnten und wann dies geschah. Eine erfolgreiche Einlieferung in das Mail-Postfach des Benutzers kann hingegen nicht nachverfolgt werden. Hierfür ist der Emailinhaber selbst verantwortlich.

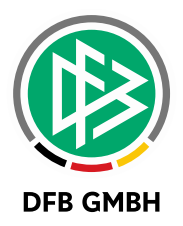

#### **2.5.2 VERSENDUNG WIEDERHOLE N**

Muss die Ankündigung für eine vorläufige Kennung noch einmal per Email versandt werden, kann dies über den Tabreiter "Vorläufige Kennungen" ausgelöst werden.

Die Kennungen, für die ein erneuter Email-Versand erforderlich ist, können über die Kontrollkästchen ausgewählt und die Emails über die Funktionslistbox noch einmal verschickt werden. Durch den erneuten Versand wird die automatische Löschfrist (Kapitel 2.5.4) um weitere 30 Kalendertage verlängert.

#### **2.5.3 AKTIVES LÖSCHEN EINER VORLÄUFIGEN KENNUNG**

Vorläufige Kennungen können vor Abschluss der Registrierung durch den Kennungsinhaber vom Admin wieder gelöscht werden. Dies geschieht ebenfalls über den Karteireiter "Vorläufige Kennungen" und die Funktionslistbox. Eine hierzu angelegte Person wird damit **nicht** gelöscht!

### **2.5.4 ABLAUF (AUTOMATISCHE LÖSCHUNG) EINER VORLÄUFIGEN KEN-NUNG**

Jede vorläufige Kennung hat ein Ablaufdatum (auch Löschfrist genannt), welches aktuell auf 30 Tage (Kalendertage) nach Anlage bzw. Versendung der Kennung gesetzt ist. Hat sich der Kennungsinhaber innerhalb dieses Zeitraumes nicht registriert wird die Kennung wieder gelöscht.

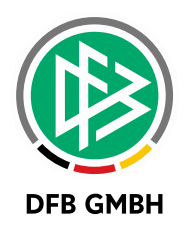

## **3 ABBILDUNGSVERZEICHNI S**

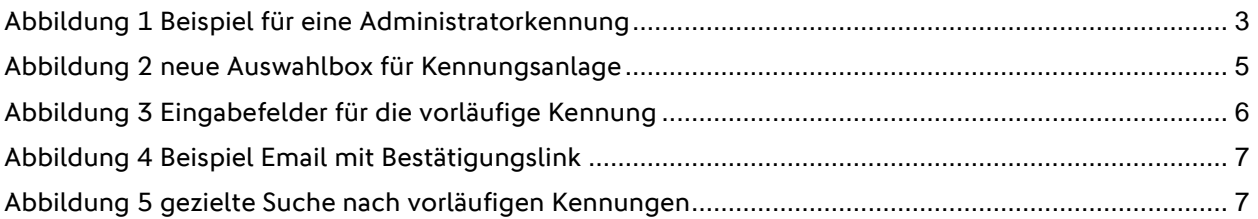

## **4 BEARBEITUNGSHISTORIE**

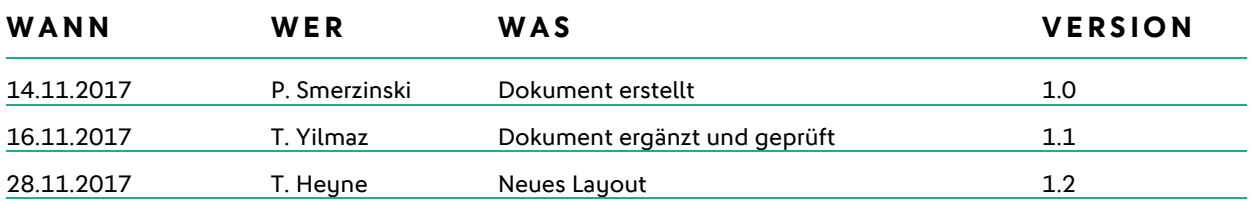